• Tai Tham

# **Start Using Tai Tham MY Keyboard**

The Tai Tham MY keyboard was developed for typing Tai Lue language in Tai Tham script. The keyboard is available for computers as well as mobile devices.

# **Keyboard Layouts for Computer**

There are 3 layouts in the keyboard map: "Default" layout; "Shift" layout and "Right Alt" layout.

### **Computer – Default**

The Default layout is shown below.

- 1. To type the character you want, press the appropriate key. For example, "A" gives "b"; "B" gives "&" etc.
- 2. The vowels  $\epsilon \circ \epsilon \circ \epsilon$   $\epsilon$  and the medial consonant  $\epsilon$  are typed after the desired consonant. For example,  $\infty + \partial$  gives  $\partial \infty$
- 3. The  $\circ$  character has a special function: it allows you to create a subjoined character. Having typed the  $\circ$  character, just type the character you want to be subjoined. For example,  $\circ$  $+\dot{c}$  +  $\circ$  +  $\omega$  gives  $\dot{c}$

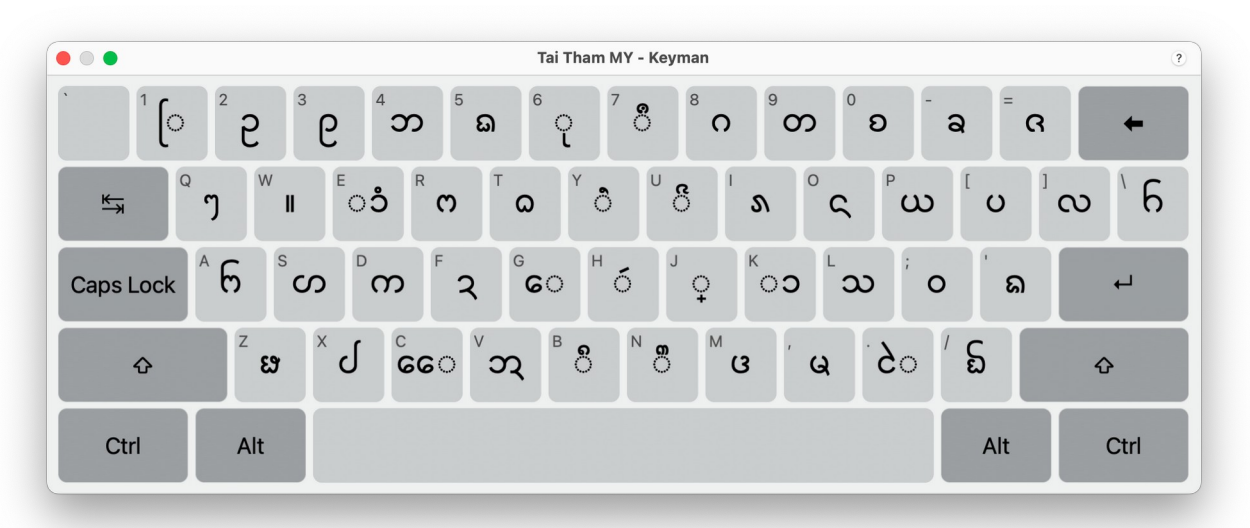

#### **Computer – Shift**

The Shift layout is shown below. To type the character you want, press SHIFT + the appropriate key (at the same time). For example, SHIFT + A gives  $\mathfrak{t}$ .

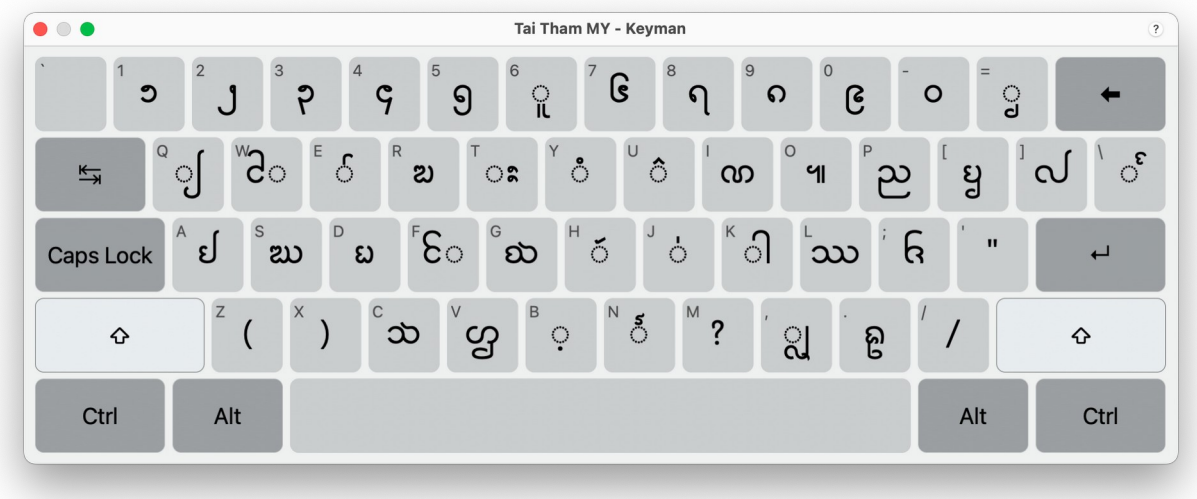

# **Computer – Right Alt**

The Right Alt layout is shown below. To type the character you want, press RIGHT ALT + the appropriate key (at the same time). For example, RIGHT ALT + 1 gives  $\sigma$ .

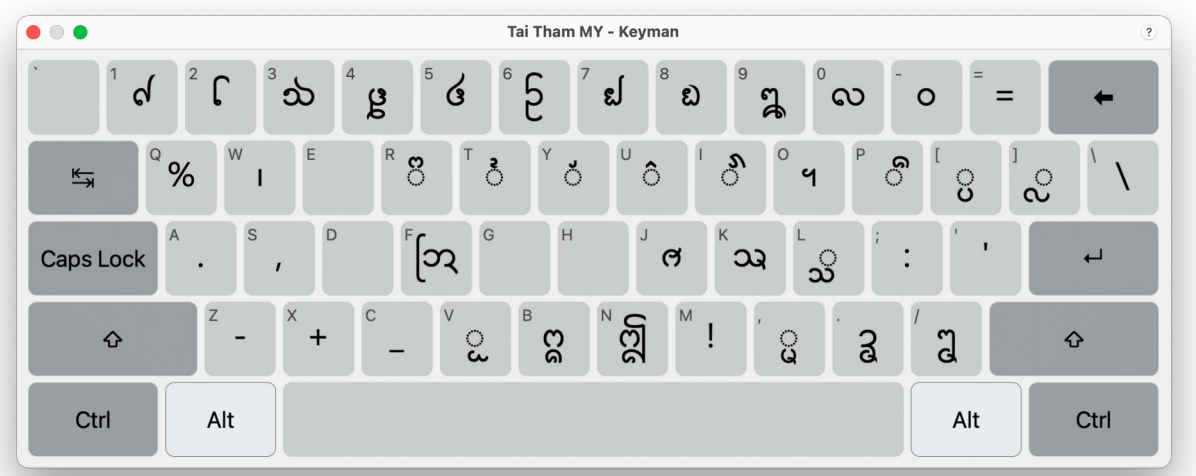

# **Keyboard Layouts for Mobile Devices**

There are 3 layouts in the keyboard map: "Default" layout; "Shift" layout and "Right Alt" layout.

# **Phone/Tablet – Default**

The Default layout is shown below.

- 1. To type the character you want, press the appropriate key. For example, "A" gives "b"; "B" gives "<br/>  $\degree$  <br/>etc.
- 2. The vowels  $\epsilon \circ \epsilon \circ \epsilon$   $\epsilon$  and the medial consonant  $\epsilon$  are typed after the desired consonant. For example,  $\infty + \hat{c}$  gives  $\hat{c}$   $\infty$
- 3. The  $\circ$  character has a special function: it allows you to create a subjoined character. Having typed the  $\circ$  character, just type the character you want to be subjoined. For example,  $\circ$  $+\dot{c}$  +  $\circ$  +  $\omega$  gives  $\dot{c}$ q

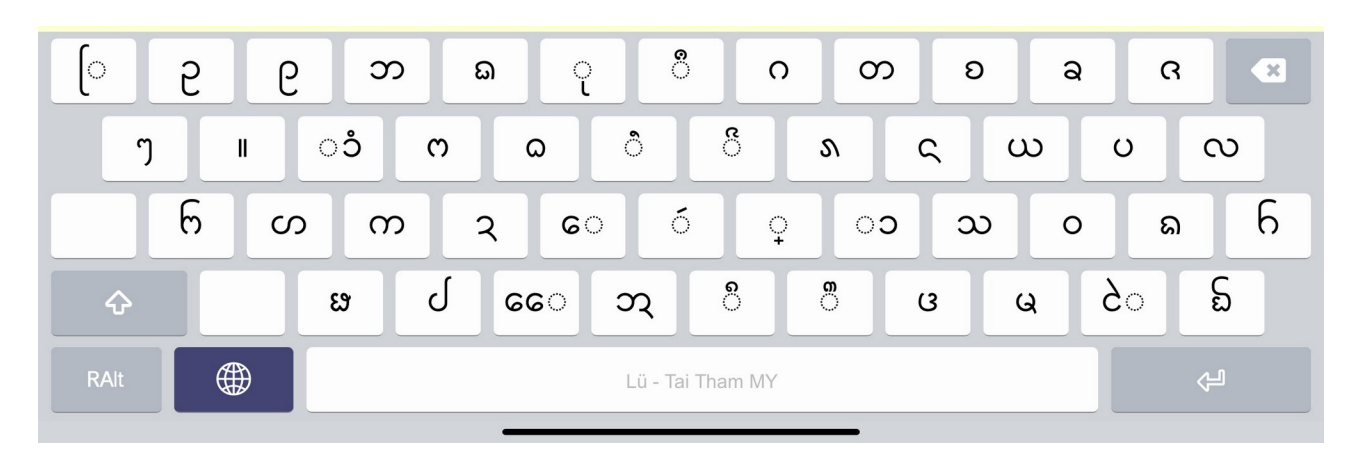

# **Phone/Tablet – Shift**

The Shift part is shown below. To type the character you want, press SHIFT + the appropriate key (at the same time). For example, SHIFT + A gives  $\mathcal{L}$ .

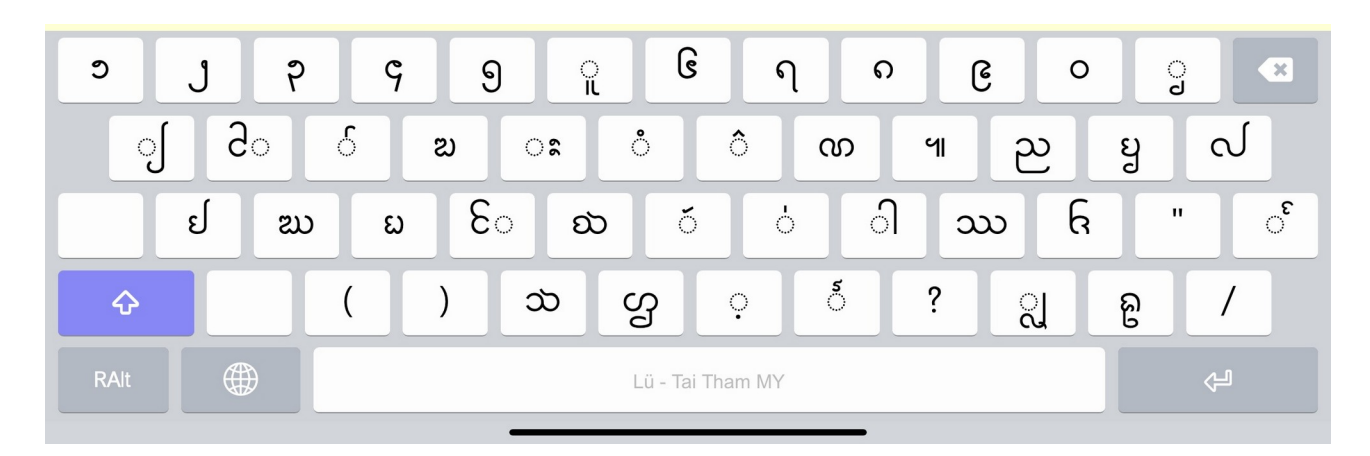

# **Phone/Tablet – Right Alt**

The Right Alt part is shown below. To type the character you want, press RIGHT ALT + the appropriate key (at the same time). For example, RIGHT ALT + 1 gives  $\mathcal{A}$ .

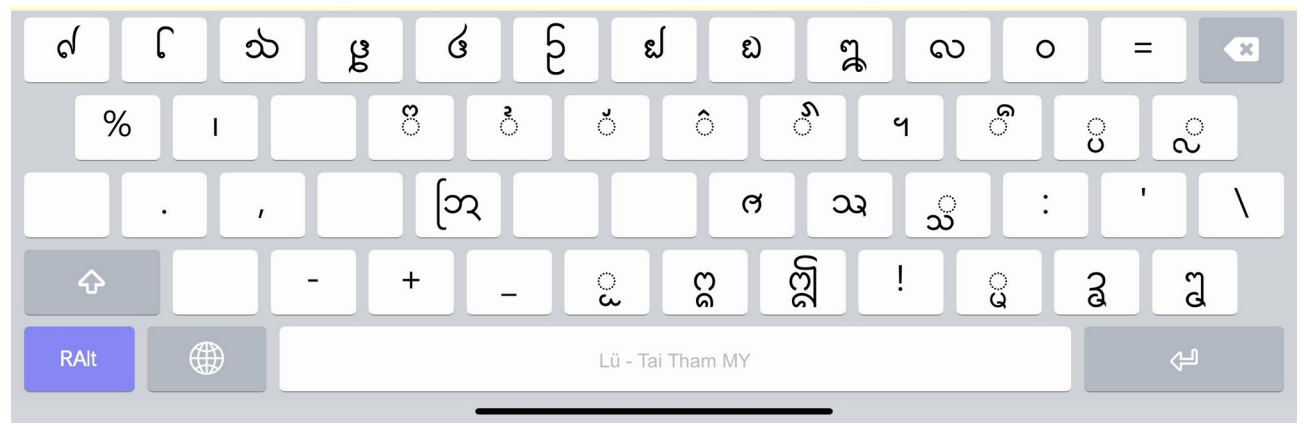